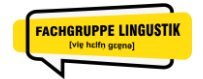

**Universität Stuttgart** Fachgruppe Linguistik

# <span id="page-0-0"></span>Erstsemestereinführung Wintersemester 2024/25 **Kleiner Leitfaden für einen guten Semesterstart**

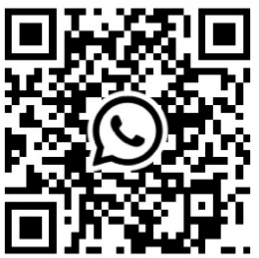

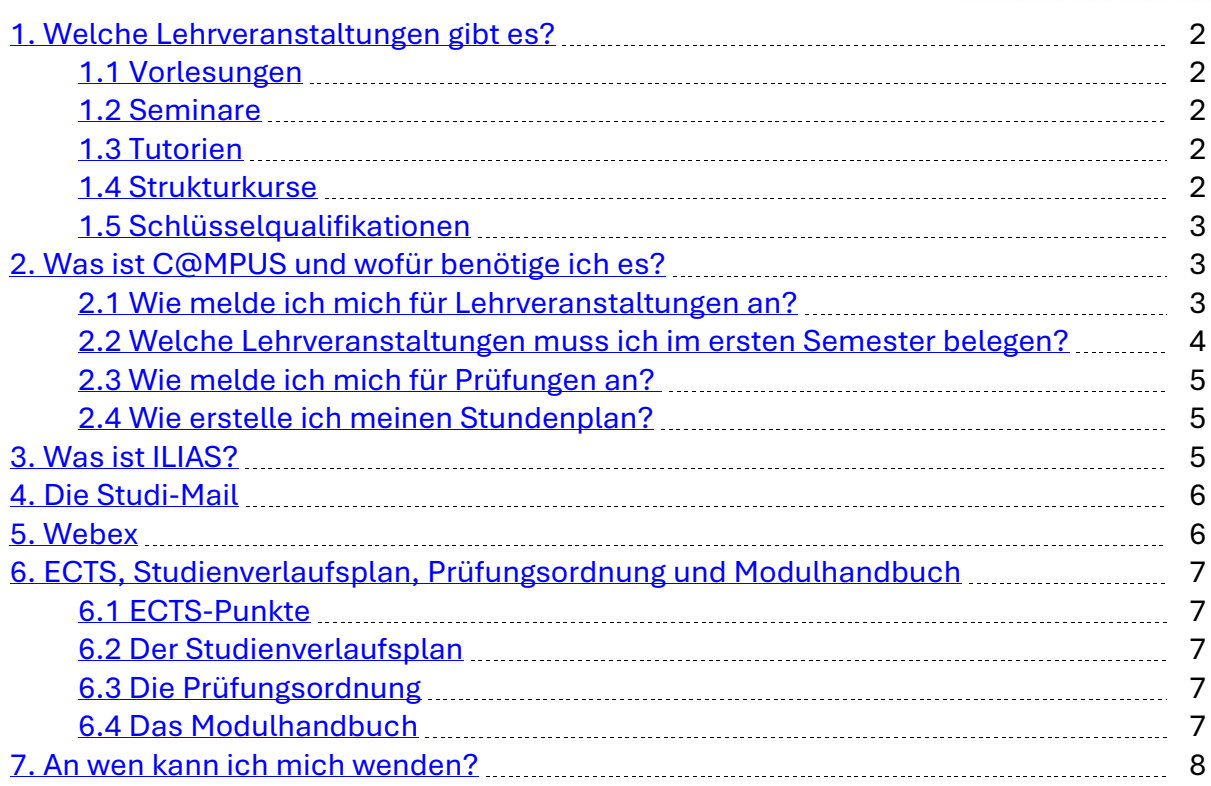

# **Liebe Studierende,**

der Einstieg ins Studium ist aufregend und spannend, kann aber auch verwirrend und eine kleine Herausforderung für sich sein. Dieser kleine Leitfaden stellt eine erste Orientierung und Hilfe dar und ist mit nützlichen Informationen gespickt, die du in deinem (Linguistik-)Studium brauchen wirst.

Diesen Leitfaden findest du auch in unserer [ILIAS-Gruppe.](https://ilias3.uni-stuttgart.de/goto.php?target=grp_1131881_rcodedFdcDfQxPZ&client_id=Uni_Stuttgart) Du kannst hier auf alle wei-terführenden Links einfach klicken. Über den QR-Code oben rechts trittst du der [Ersti-](https://chat.whatsapp.com/Eec0IwYUhiQ6aTMHMeZSno)[WhatsApp-Gruppe](https://chat.whatsapp.com/Eec0IwYUhiQ6aTMHMeZSno) bei, in der du dich gleich mit Kommiliton\*innen vernetzen kannst.

Wir wünschen dir viel Spaß, viel Erfolg und "ne discere cessa!" - Höre nicht auf zu lernen (Cato).

Herzlichst Eure Fachgruppe Linguistik

**Die Fachgruppe Linguistik der Universität Stuttgart** vertritt die Interessen aller Studierenden des Studiengangs Linguistik.

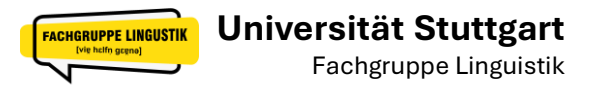

#### **Grundsätzlich gilt...**

Deinen Studienalltag organisierst du selbstständig. Die wichtigsten Websites, auf denen du dein Studium organisierst, sind **C@MPUS** und **ILIAS**. Zudem erhältst du mit der Immatrikulation deine eigene Studi-Mail, mit der du mit Dozierenden und Kommiliton\*innen kommunizieren kannst. Über Webex nimmst du an Online-Lehrveranstaltungen teil. Im Folgenden wird dir dein neuer Studienalltag kurz erklärt.

#### <span id="page-1-0"></span> **[1. Welche Lehrveranstaltungen](#page-0-0) gibt es?. .**

Dein Studium besteht aus mehreren Typen von Lehrveranstaltungen (LV). Umgangssprachlich werden alle als Vorlesung bezeichnet. Allerdings gibt es zwischen ihnen Unterschiede, die du weiter unten erfährst.

#### <span id="page-1-1"></span>**[1.1 Vorlesungen](#page-0-0)**

Im Linguistik-Studium sind derzeit zwei Vorlesungen vorgesehen, nämlich die Einführung in die Linguistik und Semantik I. Dort gibt dir der oder die Dozierende einen Überblick über die verschiedenen Teilbereiche der Linguistik. Vorlesungen werden im Gegensatz zu manchen Seminaren nicht in kleinere Gruppen aufgeteilt, es gibt eine Veranstaltung für alle Studierende des Jahrgangs.

#### <span id="page-1-2"></span>**[1.2 Seminare](#page-0-0)**

Die häufigsten Lehrveranstaltungen, die du besuchen wirst, sind Seminare. Diese zeichnen sich durch eine kleinere Gruppengröße und einem interaktiveren Umgang mit dem Stoff aus: Es werden Gruppendiskussionen geführt, Referate gehalten und die Dozierenden sind den Studierenden etwas näher. Auch Übungen können darin enthalten sein.

# <span id="page-1-3"></span>**[1.3 Tutorien](#page-0-0)**

Manche Lehrveranstaltungen werden von Tutorien begleitet. In ihnen wird der Stoff aus den Vorlesungen und Seminaren wiederholt und eingeübt. Wenn dir aus der Lehrveranstaltung etwas unklar geblieben ist, kannst du es hier klären. Die Tutorien werden von den Tutoren gehalten. Das sind Studierende, die den Kurs bereits mit einer guten Note bestanden haben und dir den Stoff erklären können. Die Anwesenheit in Tutorien ist nicht verpflichtend, sie wird aber sehr empfohlen.

#### <span id="page-1-4"></span>**[1.4 Strukturkurse](#page-0-0)**

Eine besondere Art von Lehrveranstaltung sind die Strukturkurse. Sie stellen einem die sprachliche Struktur einer anderen Sprache vor und geben so einen Einblick in die Vielfältigkeit verschiedenster Sprachen. Ein Strukturkurs ist kein klassischer Sprachkurs – du musst die Sprache also nicht lernen und blickst nur auf die wichtigsten Eigenschaften. Strukturkurse sind manchmal mit anderen Lehrveranstaltungen gekoppelt, weswe-gen du beide bestanden haben musst, um im Modul alle [Leistungspunkte](#page-6-1) zu erhalten.

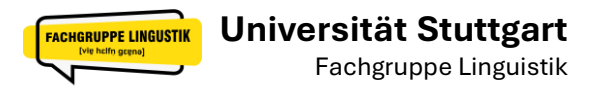

#### <span id="page-2-0"></span>**[1.5 Schlüsselqualifikationen](#page-0-0)**

Das Studium besteht aus zwei Teilen: Das Fachstudium, worin du dich intensiv mit der Linguistik beschäftigen wirst, und den Schlüsselqualifikationen (SQ), die verpflichtend sind. In den SQ hast du die Gelegenheit, den Blick über den Tellerrand deines Fachs zu werfen und weitere. SQ sind wiederum in zwei Bereiche unterteilt:

Für die **fachaffinen Schlüsselqualifikationen** kannst du grundsätzlich alle Lehrveranstaltungen in der Fakultät 9, den Geistes- und Sozialwissenschaften, belegen. Das heißt, wenn du dich z.B. auch für Geschichte oder Philosophie interessierst, kannst du Veranstaltungen dieser Fächer als SQ belegen und dir für das Linguistik-Studium anrechnen lassen. Aber auch Veranstaltungen, die dein Studienfach unterstützen, können als fachaffine SQ angerechnet werden, wie zum Beispiel die Plagiatsprävention.

Die **fachübergreifenden Schlüsselqualifikationen (FÜSQ)** gehen noch weiter über dein Studienfach hinaus. Hier werden praxisnahe Alltagskompetenzen in den verschiedensten Richtungen vermittelt. Wenn du zum Beispiel eine neue Sprache lernen willst, kannst du das am Sprachenzentrum tun und dir als SQ anrechnen lassen. Auch das sichere Präsentieren und die professionelle E-Mail-Kommunikation können erlernt werden. Wenn du bereits im ersten Semester SQ belegen willst, musst du dich bereits vor der ersten Vorlesungswoche anmelden. Mehr Infos und die große Auswahl der fachübergreifenden SQ findest du [hier.](https://www.zlw.uni-stuttgart.de/fuesq/)

Achte bei den fachübergreifenden SQ auf die Registrierphase, um dich anzumelden. Du musst 6 fachaffine und 12 fachübergreifende SQ-Punkte sammeln, um dein Studium zu meistern. Wann du das tust, ist völlig dir überlassen, diesbezüglich gibt es keine Vorschrift. Manche SQ-Kurse sind weniger aufwendig als andere und geben dadurch unterschiedliche Leistungspunkte. Häufig gibt es 3 Leistungspunkte für eine SQ, wenn du aber mehr Arbeitsaufwand haben und weniger Kurse belegen willst, kannst du auch Kurse mit 6 SQ-Punkten wählen. Die Verbuchung der Leistungen verläuft unterschiedlich: Bei den fachaffinen SQ erhältst du häufig einen Schein, den du beim Studiengangsmanager abgeben kannst, der dir die Leistung verbucht. Bei fachübergreifenden SQ wird deine Leistung automatisch in C@MPUS übertragen.

#### <span id="page-2-1"></span> **[2. Was ist C@MPUS und wofür benötige ich es?...](#page-0-0)**

C@MPUS (= **Ca**mpus **M**anagement **P**ortal der **U**niversität **S**tuttgart) ist die zentrale Software, mit der du deinen Studienalltag organisierst. Hier kannst du deinen Stundenplan erstellen, dich für Lehrveranstaltungen und Prüfungen anmelden, deine bisherigen Studienleistungen ansehen, Bescheinigungen ausdrucken und vieles mehr. Bei technischen Problemen kannst du dich auch an den [Support](https://www.student.uni-stuttgart.de/digital-services/campus/) wenden.

#### <span id="page-2-2"></span>**[2.1 Wie melde ich mich für Lehrveranstaltungen an?](#page-0-0)**

Melde dich zuerst mit deinen Anmeldedaten für studentische Dienste (st123456, auch als TIK-Account bezeichnet) an und klicke dann auf "Mein Studium". Unter "Meine Studien anzeigen" kannst du zwischen deinen Studiengängen wechseln, wenn du zum

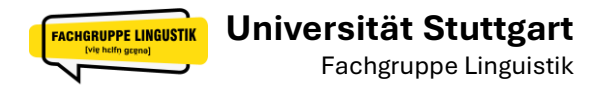

Beispiel in einem Kombi-Studiengang eingeschrieben bist. Alle Lehrveranstaltungen, die du im ersten Semester belegen musst, findest du im Knoten Basismodule. Manchmal kann es sein, dass du manche Kurse oder Tutorien nicht auf Anhieb in diesem Baum findest. Ein Blick unter "Alle Lehrveranstaltungen" lohnt sich.

Achte immer auf den Anmeldezeitraum! Auf C@MPUS kannst du diesen einsehen. Eine nachträgliche Anmeldung ist nicht möglich, das heißt, trag die Termine sicherheitshalber in deinen Kalender ein, damit du sie nicht verpasst. Gerade bei Schlüsselqualifikationen und manchen Seminaren gibt es manchmal mehr Nachfrage als Plätze. Wenn man keinen regulären Platz im Kurs bekommt, kann man sich auf die Warteliste setzen lassen und mit ein bisschen Glück nachrücken. Dies bedeutet aber auch: Erscheine unbedingt zur ersten Sitzung deiner Kurse, damit dein Platz nicht verfällt! Es gibt nämlich immer Studierende, die sich für Kurse anmelden, dort aber nie erscheinen – in der ersten Stunde wird genau das überprüft. Deshalb ist es auch so wichtig immer zur ersten Sitzung zu erscheinen, egal ob man einen Fixplatz hat oder auf der Warteliste steht.

Wenn du nicht zur ersten Sitzung erscheinen kannst und deinen Platz nicht verlieren willst, solltest du dich so schnell es geht bei den betreffenden Dozierenden melden, dich entschuldigen und einen triftigen Grund für deine Abwesenheit nennen. Die meisten Dozierenden sind nett und kulant, dennoch musst du dich darum kümmern, dass dein Platz nicht verfällt. Eine ausführlichere Anleitung findest du [hier.](https://www.student.uni-stuttgart.de/digital-services/campus_dokumente/lehrveranstaltungen/lehrveranstaltungsanmeldung-stundenplanerstellung-studierende.pdf)

# <span id="page-3-0"></span>**2.2 [Welche Lehrveranstaltungen muss ich im ersten Semester belegen?](#page-0-0)**

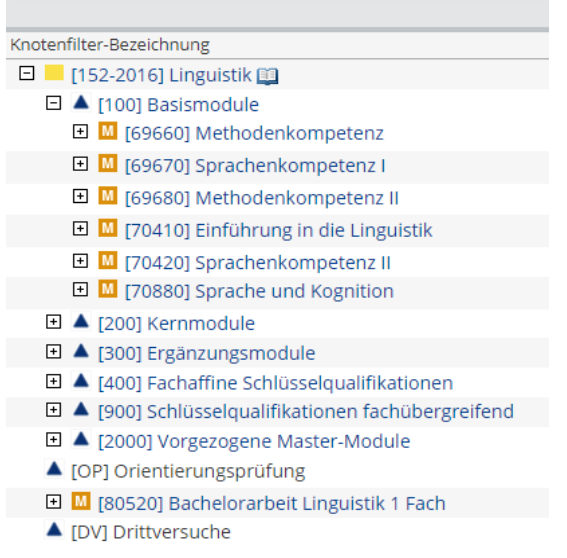

Das kommt darauf an, in welchem Studiengang du eingeschrieben bist. Für Ein-Fach gilt:

- Einführung in die Linguistik
- Sprache und Kognition
- Pragmatik I
- ein Sprachkurs deiner Wahl

Für Linguistik im Hauptfach gilt:

- Einführung in die Linguistik
- Sprache und Kognition
- Pragmatik I (freiwillig)

Für Linguistik im Nebenfach gilt: • Einführung in die Linguistik

Wenn du auf einen dieser Kurse klickst, siehst du meistens rote P-Punkte und einen blaue LV-Punkte. Zur Anmeldung von Lehrveranstaltung und Tutorien klickst du natürlich auf die blauen Punkte. Über die roten Punkte meldest du dich im Anmeldezeitraum für Prüfungen an.

- □ [70410] Einführung in die Linguistik
	- □ ? [70411] Einführung in die Linguistik
	- 170412] Vorleistung
	- □ 9 [704101] Vorlesung Einführung in die Linguistik
	- □ ♥ [704102] Tutorium Einführung in die Linguistik
- 田 M [70420] Sprachenkompetenz II

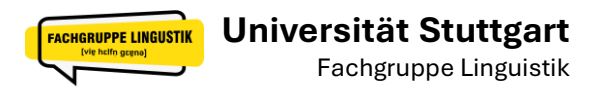

#### <span id="page-4-0"></span>**[2.3 Wie melde ich mich für Prüfungen an?](#page-0-0)**

Mit der Teilnahme an einer Lehrveranstaltung bist du nicht automatisch für die Prüfung angemeldet. Dies musst du separat in der dafür eigenen Prüfungsanmeldephase machen. Dazu klickst du an derselben Stelle, wo du dich für die Lehrveranstaltung über den blauen Punkt angemeldet hattest, auf den roten Punkt. Eine Anmeldung zu einer Prüfung ist bindend, kann aber rückgängig gemacht werden.

Wichtig ist, dass du deine Anmeldung in der Prüfungsanmeldephase durchführst. Üblicherweise erhältst du dafür eine Erinnerungsmail vom Studiensekretariat, in der dir die Frist genannt ist. Eine nachträgliche Anmeldung ist nicht möglich, weswegen es sehr wichtig ist, sich innerhalb des Anmeldezeitraums darum zu kümmern.

Wenn du dich angemeldet hast aber die Prüfung doch nicht mehr schreiben willst, kannst du dich bis zu einer Woche vor dem Prüfungstermin von der Prüfung zurücktreten. Das geschieht über C@MPUS genau wie die Prüfungsanmeldung. Solltest du bei einer Prüfung krank sein und nicht erscheinen können, musst du ein Attest ans Prüfungsamt schicken. Dazu hast du drei Tage nach dem Prüfungstermin Zeit. Ansonsten wird dir eine Verwaltungsfünf wegen Nichterscheinen eingetragen.

Mehr Infos zur Prüfungsanmeldung und -abmeldung findest du auf der [Uni-Website.](https://www.student.uni-stuttgart.de/pruefungsorganisation/)

### <span id="page-4-1"></span>**[2.4 Wie erstelle ich meinen Stundenplan?](#page-0-0)**

Nachdem du dich für Lehrveranstaltung wie oben geschildert angemeldet hast, klicke auf der C@MPUS-Startseite auf "Meine Termine". Hier hast du eine Übersicht über deine wöchentlichen Termine. Über die Einstellungsoptionen am oberen Ende der Seite kannst du die angezeigte Kalenderwoche ändern und über Drucken letztlich deinen Stundenplan ausdrucken. Achte darauf, dass du genug Lernzeit einberechnest. Im Modulhandbuch findest du Angaben, wie viel Zeit du für die Vor- und Nachbereitung deiner Lehrveranstaltungen einplanen solltest.

#### <span id="page-4-2"></span> **[3. Was ist ILIAS?...](#page-0-0)**

ILIAS (**I**ntegriertes **L**ern-, **I**nformations- und **A**rbeitskooperations-**S**ystem) ist die Lernplattform der Universität Stuttgart. Alle Kurse, die du zuvor über C@MPUS angemeldet hast, werden hier direkt übertragen. Dadurch hast du Zugriff auf alle Kursinhalte (z.B. Präsentationsfolien, Arbeitsblätter, Referatsthemen etc.) und kannst hier auch deine Hausaufgaben abgeben. Wichtig ist, dass du selbständig und regelmäßig reinschauen solltest, da die Dozierenden zu unterschiedlichen Tagen die Hausaufgaben hochladen und es in der Eigenverantwortung liegt, sich darüber zu informieren. Du kannst auch auf die Glocke klicken, um über Uploads der Dozierenden, neue Forenbeiträge und mehr benachrichtigt zu werden. Die Anmeldedaten für ILIAS sind dieselben wie für C@MPUS.

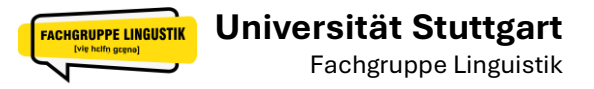

#### <span id="page-5-0"></span> **[4. Die Studi-Mail...](#page-0-0)**

Mit deiner Studi-Mail kannst du mit deinen Dozierenden und Kommiliton\*innen in Kontakt treten. Die Anmeldeseite findest du unter [https://mail.uni-stuttgart.de/.](https://mail.uni-stuttgart.de/) Auch hier verwendest du die bekannten Zugangsdaten wie für C@MPUS und ILIAS.

Die Studi-Mail ist mit deinen C@MPUS- und ILIAS-Accounts verknüpft. Somit kriegst du per Mail mit, wenn dir jemand über ILIAS geschrieben hat oder sonstige neue Informationen vorliegen.

Lies deine Mails regelmäßig und pflege dein Postfach! Hier bekommst du wichtige Informationen zu Prüfungen und Inhalten, außerdem bekommst du auf diese Weise mitgeteilt, wenn Lehrveranstaltungen beispielsweise krankheitsbedingt ausfallen.

Wir empfehlen dir eine Weiterleitung an deine private E-Mail-Adresse, damit du nichts verpasst. Alternativ kannst du auch st-Adresse auf dem Handy einrichten. Eine Anleitung für [Android-](https://www.tik.uni-stuttgart.de/support/anleitungen/e-mail/exchange_android_de.pdf) und [iOS-](https://www.tik.uni-stuttgart.de/support/anleitungen/e-mail/exchange_ios_mail_de.pdf)Geräte findest du auf der Uni-Website.

#### <span id="page-5-1"></span> **[5. Webex...](#page-0-0)**

In den Pandemiesemestern fanden alle Lehrveranstaltungen an der Uni Stuttgart über das Konferenztool Webex statt. Das Wintersemester 2024/25 ist wieder in Präsenz, einzelne Veranstaltungen oder Sprechstunden können aber digital stattfinden. Alle Studierende können sich durch die Lizenz der Universität einen Account anlegen und ihn für die Teilnahme an digitalen Lehrveranstaltungen nutzen. Du kannst auch selbst Meetings erstellen und bequem von zuhause aus mit Kommiliton\*innen beispielsweise Lerngruppen bilden.

Über [https://unistuttgart.webex.com](https://unistuttgart.webex.com/) kommst du zum Login. Nach der Eingabe deiner studentischen E-Mail-Adresse (st123456@stud.uni-stuttgart.de) und dem zugehörigen Passwort kommst du in deinen persönlichen digitalen Raum. Jeder Webex-Account hat einen solchen Raum.

Im persönlichen Raum siehst du anstehende Meetings, sofern du vorher per E-Mail eingeladen wurdest und kannst selbst Meetings ansetzen. Dein persönlicher Raum hat zudem einen Link, mit dem andere deinen Raum betreten können.

Du kannst Webex natürlich auch als Desktop-App installieren, wenn du dich nicht jedes Mal neu anmelden willst. Zudem gibt es Webex natürlich auch für [Android](https://play.google.com/store/apps/details?id=com.cisco.webex.meetings) und [iOS.](https://itunes.apple.com/us/app/cisco-webex-meetings/id298844386)

Weitere Informationen zu Webex und zur Anmeldung findest du [hier.](https://www.tik.uni-stuttgart.de/support/anleitungen/webex/)

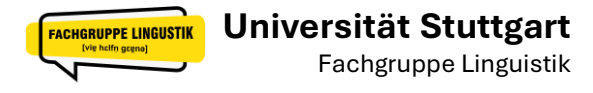

#### <span id="page-6-0"></span> **[6. ECTS, Studienverlaufsplan, Prüfungsordnung und Modulhandbuch...](#page-0-0)**

#### <span id="page-6-1"></span>**6.1 [ECTS-Punkte](#page-0-0)**

Das **E**uropean **C**redit **T**ransfer **S**ystem (ECTS) ist ein europaweit anerkanntes System zur Messung und Vergleichbarkeit von Studienleistungen. Damit werden die Leistungspunkte bezeichnet, die du in deinem Studium erwirbst. Dein ganzes Bachelorstudium ist darauf ausgelegt, 180 ECTS-Credits zu bekommen. Solltest du einen Master-Abschluss anstreben, steigt diese Zahl auf insgesamt 300 ECTS. Mit dem Bestehen einer LV erhältst du alle Credits des Kurses. Im Durchschnitt erhält man pro Semester 30 Leistungspunkte, was etwa 900 Arbeitsstunden entspricht. Darin ist die Präsenzzeit in Lehrveranstaltungen, die Vor- und Nachbereitung des Stoffs und das Vorbereiten von Referaten oder Klausuren eingerechnet. Heruntergerechnet benötigst du für einen Leistungspunkt einen Arbeitsaufwand von 25-30 Stunden. ECTS-Credits sind nicht zu verwechseln mit Noten, du erhältst beide unabhängig voneinander. Welche Lehrveranstaltung wie viele Leistungspunkte ergibt, kannst du dem [Modulhandbuch](#page-6-3) entnehmen.

#### **6.2 [Der Studienverlaufsplan](#page-0-0)**

Der Studienverlaufsplan dient dir als Vorschlag, in welcher Reihenfolge man welche Veranstaltungen im Laufe des Studiums besuchen kann – er ist also keine Vorschrift! Wichtig ist nur, dass du die Modulprüfungen bis zu einem bestimmten Zeitpunkt ablegst. Ansonsten kannst du dir dein Studium frei organisieren und die Module relativ frei anordnen. Dabei ist es gut zu wissen, welche Module aufeinander aufbauen (hier muss die Reihenfolge eingehalten werden) und ob die Lehrveranstaltungen ganzjährig oder nur im Sommer- oder Wintersemester angeboten werden. Die Regelstudienzeit von 6 Semestern im Bachelor und 4 Semestern im Master braucht dich nicht verunsichern oder unter Druck setzen, denn es ist deine individuelle Entscheidung, wie lange du studieren möchtest. Falls du jedoch BAföG beziehst, bist du jedoch an diese Vorgaben gebunden. Fremdsprachnachweise (abgesehen von Latein und Englisch) können hier zu einem Semester mehr berechtigen, also informier dich vorab.

#### <span id="page-6-2"></span>**6.3 [Die Prüfungsordnung](#page-0-0)**

Die Prüfungsordnung ist die rechtliche Grundlage im Studium. Sie legt die Prüfungsvoraussetzungen für alle Studierenden des Fachs einheitlich fest. Man sollte wissen, in welcher Prüfungsordnung man studiert und die Prüfungsordnung kennen, d.h. man sollte wissen, wo man was nachlesen kann. In der Prüfungsordnung ist z.B. geregelt, wie viel Wochen der Bearbeitungszeitraum der Bachelorarbeit umfasst und wann diese angemeldet werden muss. Die Prüfungsordnung für den Studiengang Linguistik findest du auf der [Webseite der Uni Stuttgart.](https://www.student.uni-stuttgart.de/studiengang/Linguistik-B.A-00003./?page=pruefungen)

#### <span id="page-6-3"></span>**6.4 [Das Modulhandbuch](#page-0-0)**

Im Modulhandbuch werden die Inhalte der Module festgelegt, welche Lernzeit empfohlen wird, wie viele ECTS-Punkte es dafür gibt, wann das Modul angeboten wird und welche Prüfungsleistungen das Modul umfasst. Das gesamte Bachelor- und Masterstudium

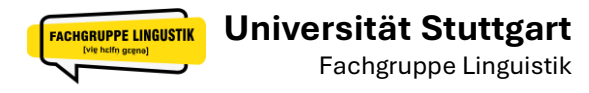

ist in Module aufgeteilt, diese enthalten dann die Lehrveranstaltung(en) und die entsprechenden Prüfungen. Das Modulhandbuch findet ihr auf C@MPUS. Klickt dafür auf der Startseite unter dem Reiter "Studium" auf "Studienverlauf", hier siehst du die Symbole von Büchern neben deinen Fächern. Per Mausklick auf das Buch-Symbol könnt ihr dann das Modulhandbuch herunterladen. Alternativ kannst du auch über die [Uni-Webseite](https://www.student.uni-stuttgart.de/studiengang/Linguistik-B.A-00003./?page=studienaufbau) und C@MPUS-Weiterleitung aufs [Modulhandbuch](https://campus.uni-stuttgart.de/cusonline/wbModhbReport.downloadPublicMHBVersion?pOrgNr=3&pStpStpNr=896) zugreifen.

#### <span id="page-7-0"></span> **[7. An wen kann ich mich wenden?](#page-0-0) ..**

Wenn du Schwierigkeiten oder Fragen hast: Nicht verzweifeln! Grundsätzlich lässt sich fast jedes Problem lösen. Wichtig ist nur, dass du dich rechtzeitig darum kümmerst und frühzeitig Kontakt zu deinen Ansprechpartnern aufnimmst. Die wichtigsten Kontaktpersonen sind hier aufgeführt:

Bei Fragen zu Prüfungen, zur Prüfungsordnung und zum Studium, steht dir unser [Studi](https://www.ling.uni-stuttgart.de/institut/team/Dirscherl/)[engangsmanager und Fachstudienberater](https://www.ling.uni-stuttgart.de/institut/team/Dirscherl/) Fabian Dirscherl zur Seite. Seine Sprechstunde findet donnerstags zwischen 10 und 12 Uhr im Raum 1.033 statt – aber auch online über Webex.

E-Mail[: fachstudienberatung@ling.uni-stuttgart.de](mailto:fachstudienberatung@ling.uni-stuttgart.de) Webex:<https://unistuttgart.webex.com/meet/fabian.dirscherl>

Bei sonstigen Fragen stehen wir als Fachgruppe gerne zur Verfügung. Wir sind in den ersten beiden Vorlesungswochen von Mittwoch bis Freitag im Fachgruppenraum (2.023) und beantworten deine Fragen. Wenn du regelmäßig Informationen zum Linguistik-Studium möchtest, dann abonniere unseren E-Mail-Verteiler. Wir schicken Bekanntmachungen der Fachgruppe, Veranstaltungseinladungen, Praktika- und Jobmöglichkeiten über den Verteiler. In unserer *ILIAS-Gruppe* haben wir die wichtigsten Infos zusammengetragen.

E-Mail[: mail@fachgruppe-linguistik.de](mailto:mail@fachgruppe-linguistik.de) Verteiler:<https://listserv.uni-stuttgart.de/mailman/listinfo/info-linguistik-studium>

Wenn du eine Behinderung oder eine chronische Erkrankung hast, die dein Studium er-schweren, kannst du dich an die [Behindertenbeauftragte](https://www.uni-stuttgart.de/studium/beratung/behinderung/) Sigrid Eicken wenden. Sie berät dich persönlich und unterstützt dich bei Themen wie Nachteilsausgleichen bei Studienund Prüfungsleistungen. Weitere Informationen findest du [hier.](https://www.student.uni-stuttgart.de/studienorganisation/behinderung/) E-Mail[: studium-mit-handicap@uni-stuttgart.de](mailto:studium-mit-handicap@uni-stuttgart.de)

Die Psychotherapeutische Beratung des Studierendenwerks ist für dich da, wenn du Probleme mit dem Zeitmanagement oder Motivationsprobleme hast, Prüfungsängste, Unruhe, Erschöpfung oder Schlafstörungen spürst oder unter depressiven Verstimmun-gen oder Depressionen leidest. Klicke auf den [Link,](https://www.studierendenwerk-stuttgart.de/beratung/psychotherapeutische-beratung/) um mehr zu erfahren.

Eine Übersicht zu allen Beratungsangeboten findest du auf der Uni-Webseite unter Uni A [bis Z.](https://www.student.uni-stuttgart.de/uni-a-bis-z/) Dort sind alle Hilfs- und Beratungsangebote der Uni alphabetisch aufgelistet. Falls du ein Problem oder Anliegen hast, das in diesem Leitfaden nicht genannt wurde, lohnt sich ein Blick auf die Seite.